# SAT School Day

## UPS Online Self-Service Overview 2019-20

## August 2019

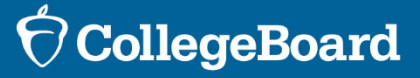

### **Step I : Go to [www.ups.com](http://www.ups.com/) and click "Shipping" on the tabs listed in the brown header**

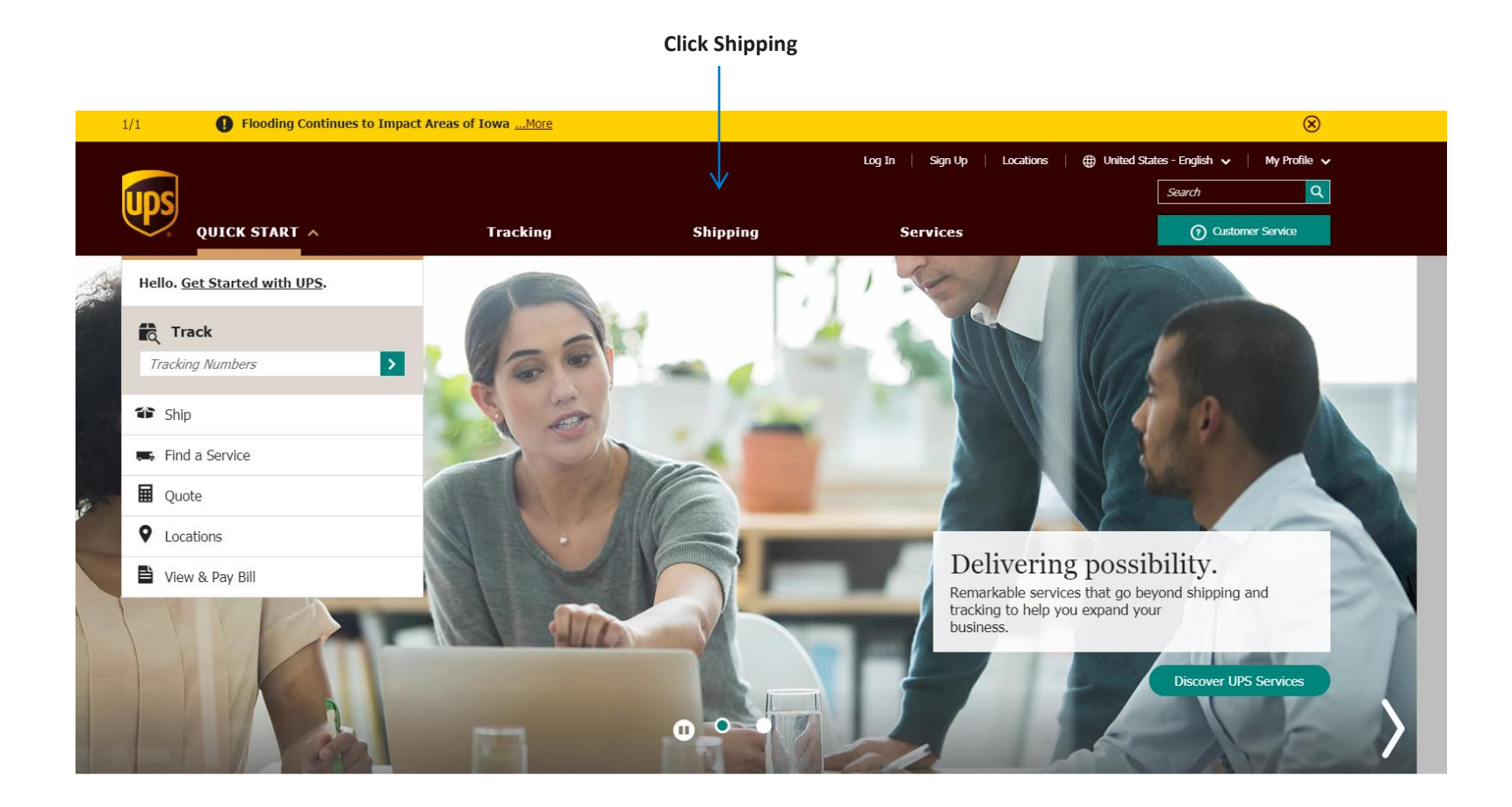

# CollegeBoard

#### **Step II: In the drop down that appears when clicking "Shipping" look under the "New Shipments" column for "Schedule a Pickup"**

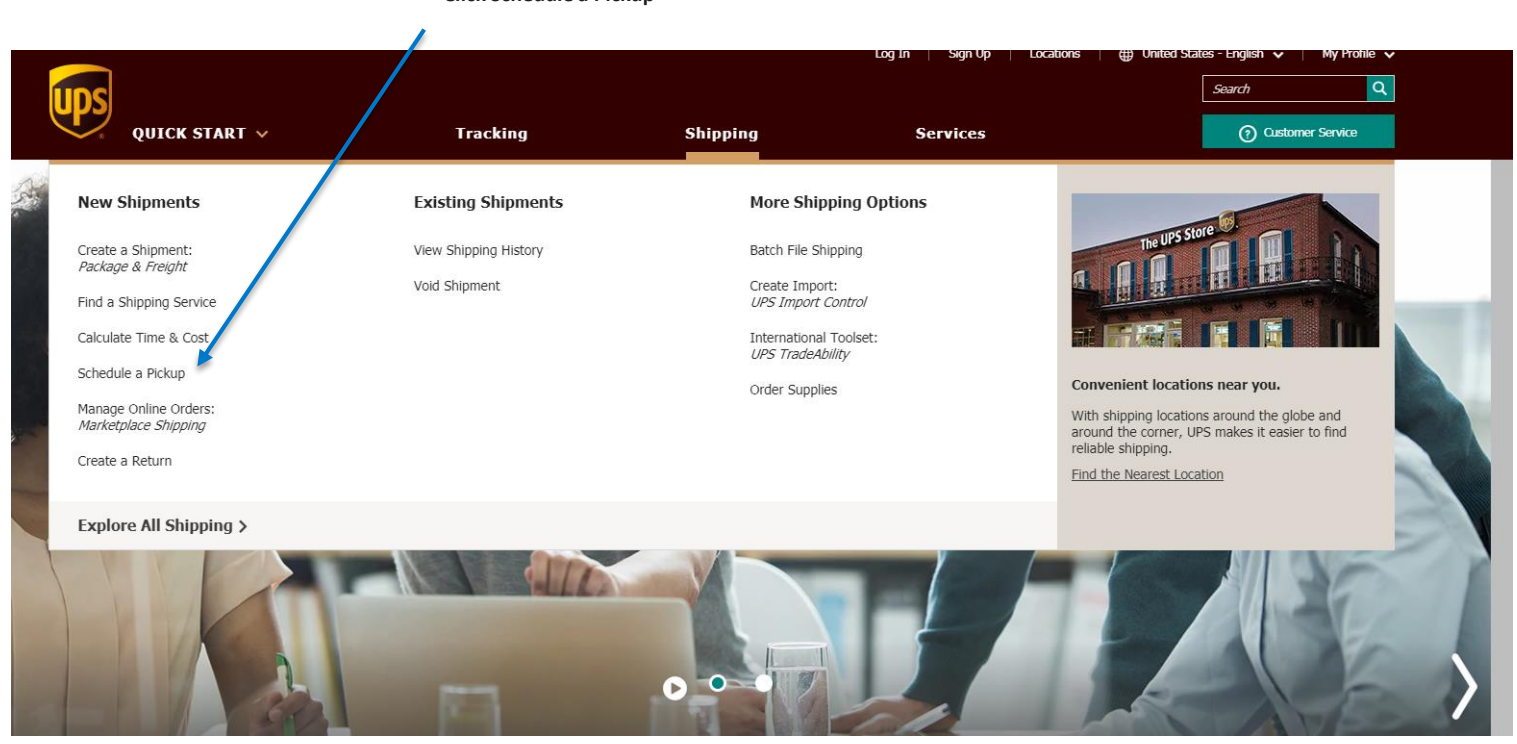

#### **Click Schedule a Pickup**

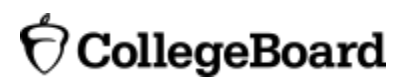

### **Step IV: Begin to enter pickup information as indicated below. NOTE: The labels are prepaid and should not incur additional charges. If you cannot locate your label, please contact Customer Service.**

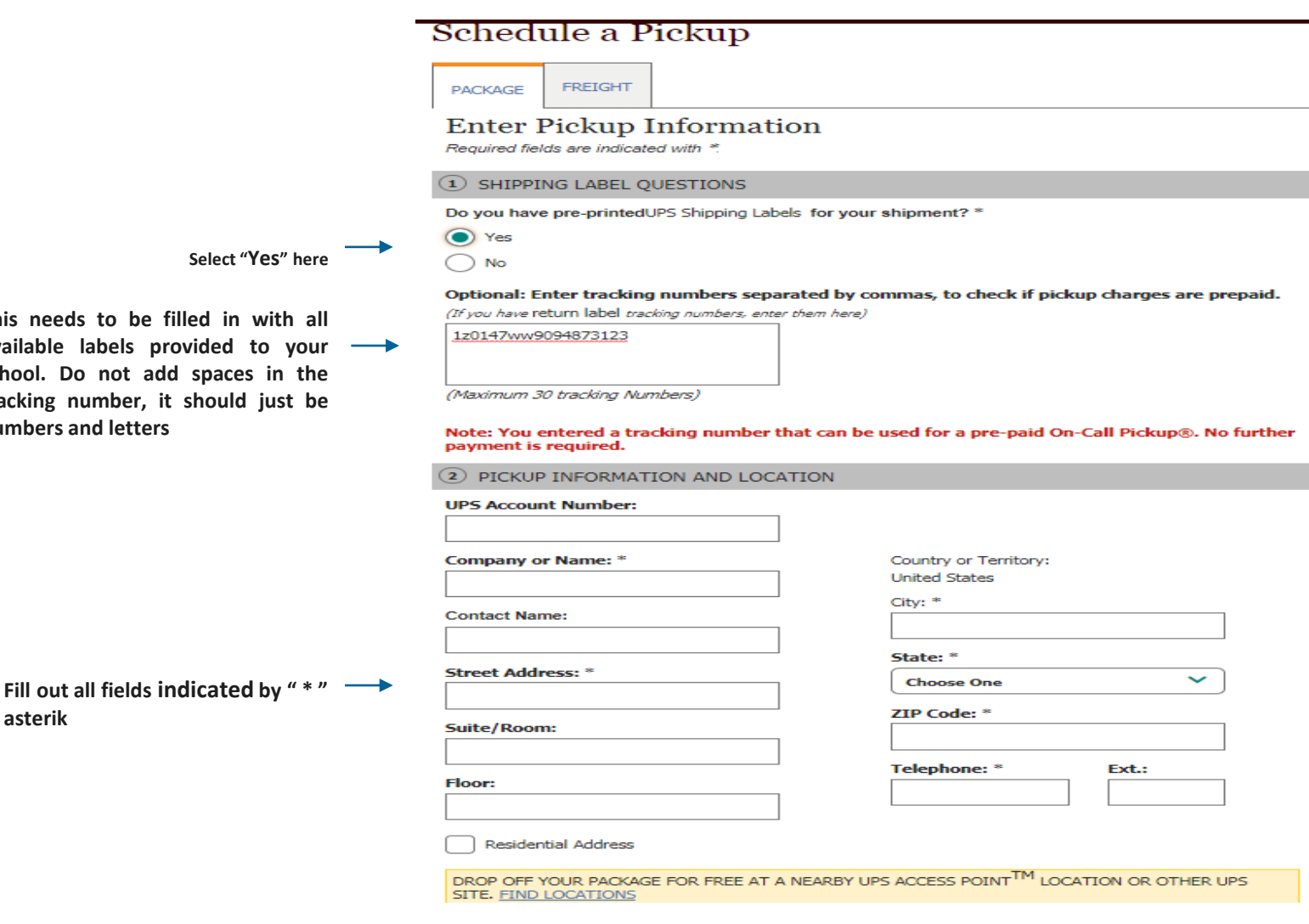

**This r availa**  $schoo$  $tracki$ **numb** 

**CollegeBoard** 

### **Step IV Continued: Complete required pickup information.**

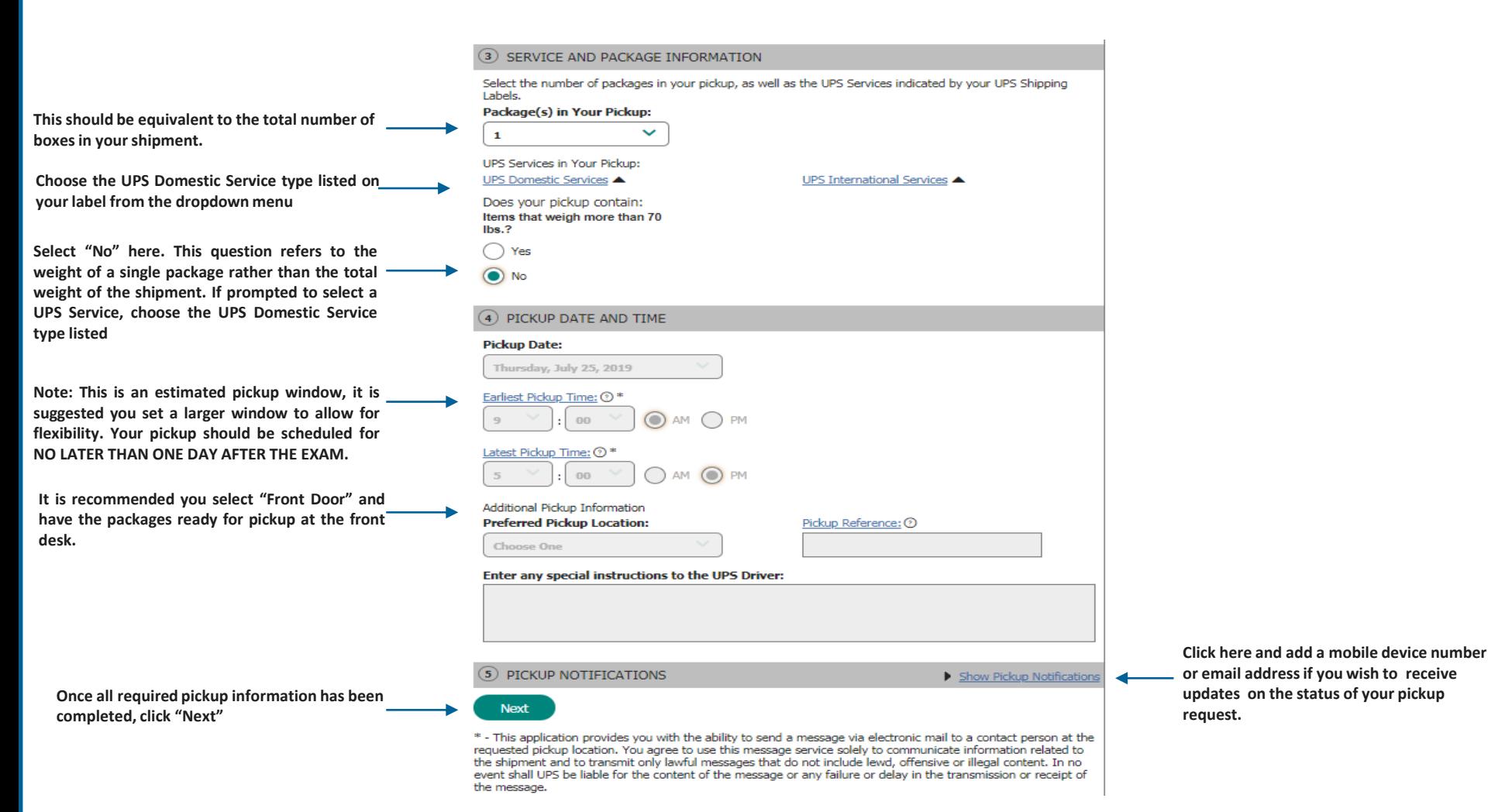

**CollegeBoard** 

### **Step V: Verify pickup request details and edit any incorrect information.**

Home > Shipping > Schedule a Pickup

#### Schedule a Pickup

#### Verify Pickup Request Details

Please verify the details of your request.

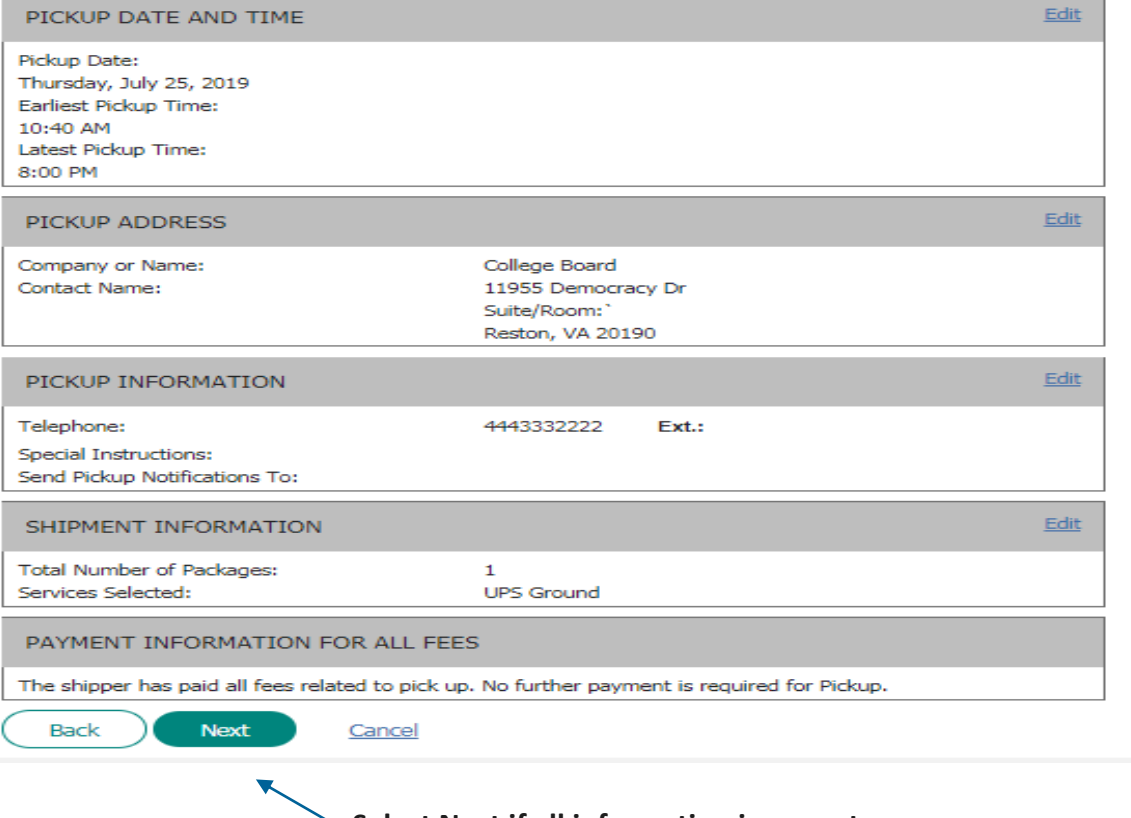

**Select Next if all information is correct**

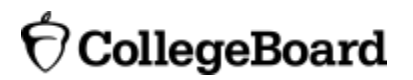

#### **Step VI: Save your Pickup Request Number along with all tracking numbers used for you records.**

Home > Shipping > Schedule a Pickup

#### Schedule a Pickup

#### **Pickup Request Complete**

**Print** 

Thank you for choosing UPS. Your Pickup Request has been successfully received. Please print this page for future reference. Pickup Request Number 290734LM594 [2]

**Pickup Request Number**

To change, cancel, or check the status of your pickup, create a ups.com profile now.We'll even save your pickup address to your contacts for faster scheduling next time. Sian up Now PICKUP DATE AND TIME Pickup Date: Thursday, July 25, 2019 **Earliest Pickup Time:** 10:40 AM Latest Pickup Time: 8:00 PM PICKUP ADDRESS Company or Name: College Board Contact Name: 11955 Democracy Dr Suite/Room: Reston, VA 20190 PICKUP INFORMATION Telephone: 4443332222 Ext.: **Special Instructions:** Send Pickup Notifications To:

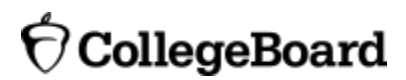